# **CSE 303 Lecture 13a**

Debugging C programs

reading: *Programming in C* Ch. 13

slides created by Marty Stepp http://www.cs.washington.edu/303/

**1**

## **gdb**

• gdb : GNU debugger. Helps you step through C programs.

- absolutely essential for fixing crashes and bad pointer code
- **•** your program must have been compiled with the -g flag

```
• usage:
```

```
$ gdb program
```

```
GNU gdb Fedora (6.8-23.fc9)
Copyright (C) 2008 Free Software Foundation, Inc...
(gdb) run parameters
```
- *...*
- redirecting input:

```
$ gdb program
```
(gdb) run *parameters* <sup>&</sup>lt;*inputfile*

### **gdb commands**

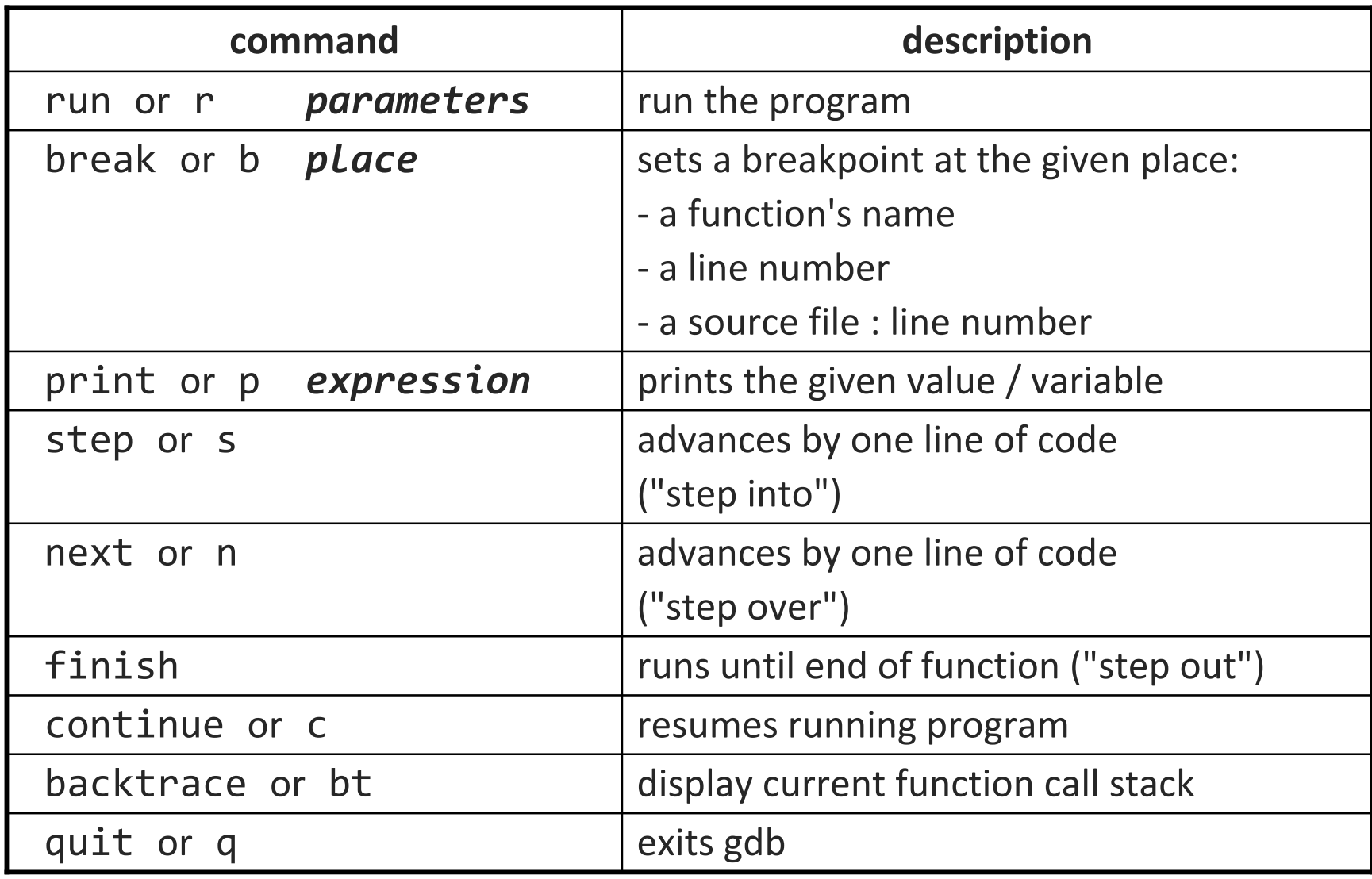

### **A gdb session**

```
$ gdb intstack
GNU gdb 5.2.1
Copyright 2002 Free Software Foundation, Inc.
(gdb) b 34
Breakpoint 1 at 0x4010ea: file intstack.c, line 34.
(gdb) r
Starting program: /home/user/intstack
Breakpoint 1, main () at intstack.c:34
34 Node* oldFront = stack;
(gdb) p stack
$1 = (Node * ) 0x4619c0(gdb) n
35 printf("%d\n", stack->data);
(gdb) n
36 stack = stack->next;
(gdb) n
37 free(oldFront);
(gdb) p stack
$4 = (Node *) 0x462856(gdb) p oldFront
$2 = (Node *) 0x4619c0(gdb) p *oldFront
$3 = \{data = 10, next = 0x462856\}(gdb) c
Continuing.
```
### **ddd**

• ddd (Data Display Debugger): Graphical front-end for gdb

- **E** allows you to view the values of your variables, pointers, etc.
	- \$ ddd *programName*

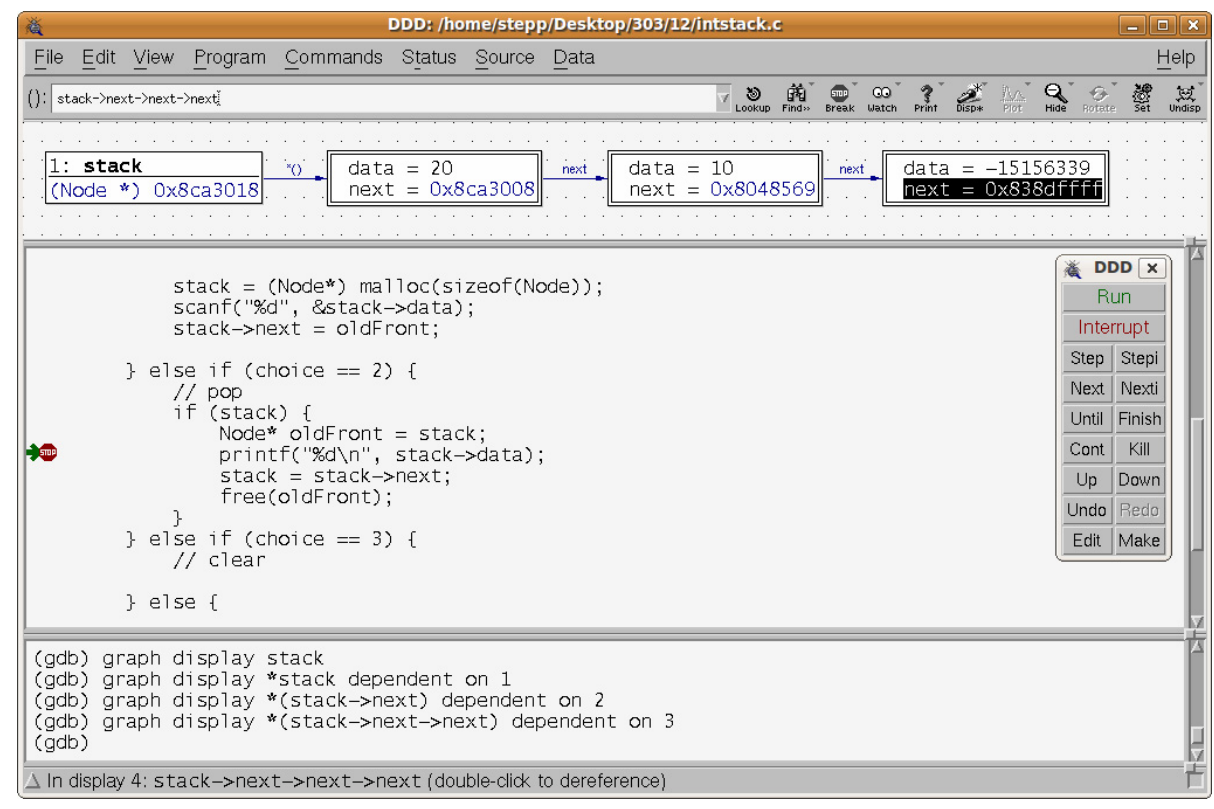

#### **nemiver**

• nemiver : Another graphical debugger front-end

- design goal: Be usable even if you don't know gdb commands
	- \$ nemiver *programName arguments*

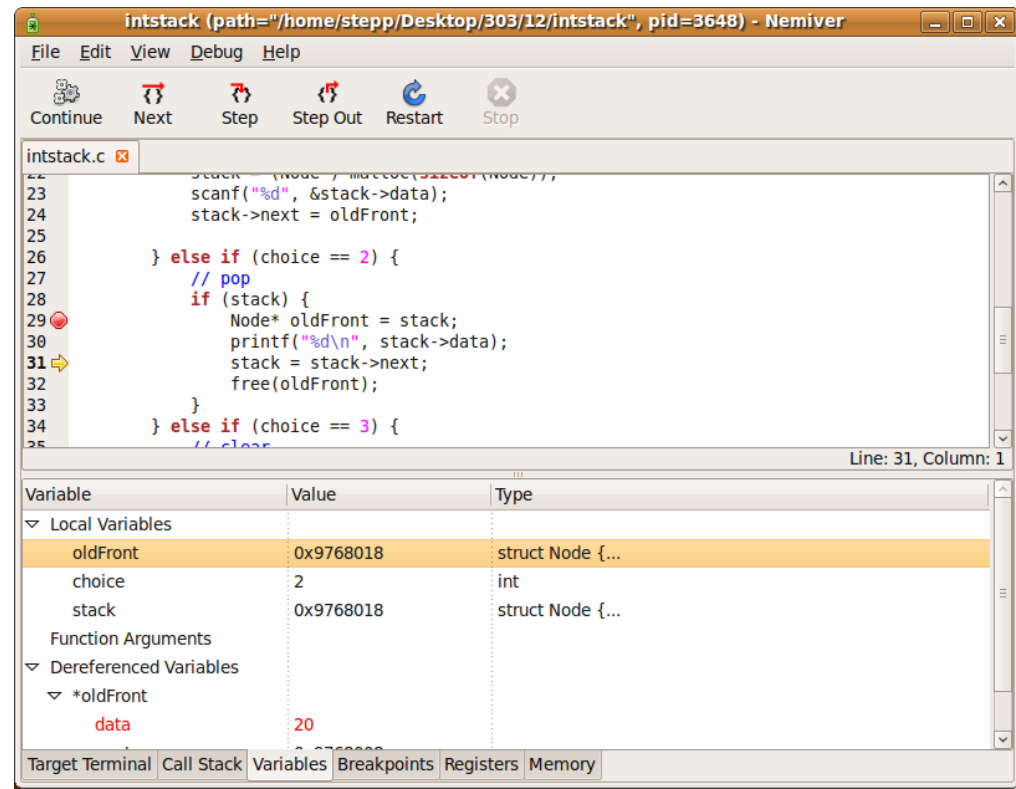

## **Other debuggers**

- Eclipse CDT (C/C++ Development Toolkit)
	- create a new **Managed Make C Project**
	- right-click project name, choose **Debug As**, **Local C/C++ Application**

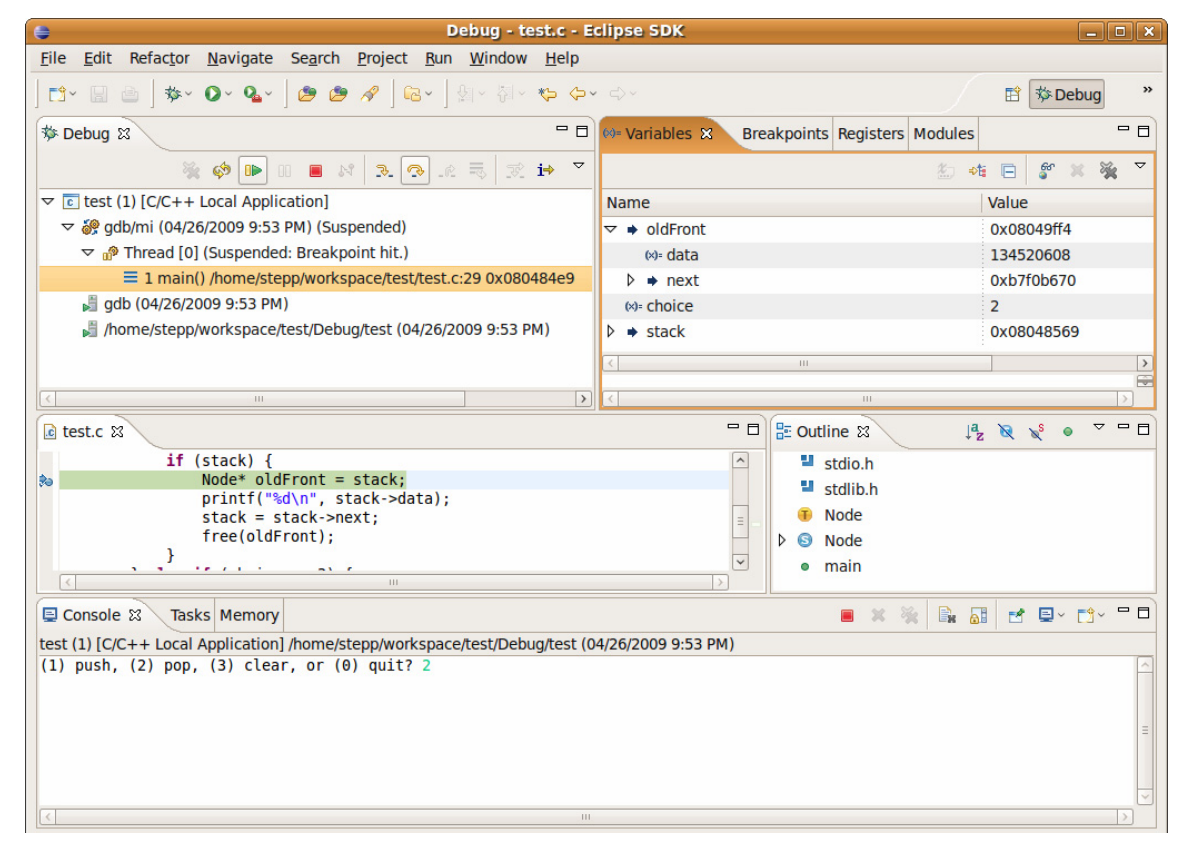

### **valgrind**

• valgrind : A memory-leak detector and debugging tool. valgrind *programName arguments*

```
(1) push, (2) pop, (3) clear, or (0) quit? 2
==3888== Conditional jump or move depends on uninitialised value(s)
==3888== at 0x80484E7: main (intstack.c:28)
==3888 ====3888== Use of uninitialised value of size 4==3888== at 0x80484F2: main (intstack.c:30)
-15156339==3888 ====3888== Use of uninitialised value of size 4==3888== at 0x8048507: main (intstack.c:31)
==3888 ====3888== Invalid free() / delete / delete[]
==3888== at 0x4025DFA: free (vg replace malloc.c:323)
==3888== by 0x8048517: main (intstack.c:32)
==3888== Address 0x8048569 is in the Text segment of /home/stepp/intstack
```
### **more valgrind**

• valgrind dumps stats about leaked memory on program exit

```
(1) push, (2) pop, (3) clear, or (0) quit? 1
Number to push? 10
(1) push, (2) pop, (3) clear, or (0) quit? 1
Number to push? 20
(1) push, (2) pop, (3) clear, or (0) quit? 2
20(1) push, (2) pop, (3) clear, or (0) quit? 2
10(1) push, (2) pop, (3) clear, or (0) quit? 0
==5162== LEAK SUMMARY:
==5162== definitely lost: 16 bytes in 2 blocks.
```

```
==5162== possibly lost: 0 bytes in 0 blocks.
==5162== still reachable: 0 bytes in 0 blocks.
==5162== suppressed: 0 bytes in 0 blocks.
```
# **lint / splint**

• lint (or more recently, splint) checks code for possible errors

- **F** famously picky (sometimes should be ignored)
- but good for helping you find potential sources of bugs/errors
- not installed on attu, but can install it on your Linux: **\$ sudo apt-get install splint**

**\$ splint \*.c** Splint 3.1.2 --- 07 May 2008

part2.c: (in function main) part2.c:8:2: Path with no return in function declared to return int There is a path through a function declared to return a value on which there is no return statement. This means the execution may fall through without returning a meaningful result to the caller. (Use -noret to inhibit warning)

use linkedlist.c:5:5: Function main defined more than once A function or variable is redefined. One of the declarations should useextern. (Use -redef to inhibit warning)

part2.c:8:1: Previous definition of main